### **7- Microsoft Windows**

The Windows operating system refers to a family of operating systems. Microsoft Windows, also called Windows and (Windows OS), computer operating system (OS) developed by Microsoft Corporation to run personal computers (PCs). Featuring the first graphical user interface (GUI) for IBM-compatible PCs, the Windows OS soon dominated the PC market. Approximately 90 percent of PCs run some version of Windows. We look at the history of Windows OS from 1985 to present day.

The first version of Windows, released in 1985, was simply a GUI offered as an [extension](https://www.britannica.com/technology/plug-in) of Microsoft's existing disk operating system, or [MS-DOS](https://www.britannica.com/technology/MS-DOS) (**M**icro**s**oft **Disk Operating System). Based in part on licensed concepts that [Apple Inc.](https://www.britannica.com/topic/Apple-Inc) had** used for its Macintosh System Software, Windows for the first time allowed DOS users to visually navigate a virtual desktop, opening graphical "windows" displaying the contents of electronic folders and files with the click of a [mouse](https://www.britannica.com/technology/mouse-computer-device) button, rather than typing commands and directory paths at a text prompt.

With the 2001 release of Windows XP, Microsoft united its various Windows packages under a single banner, offering multiple editions for consumers, businesses, multimedia developers, and others. Windows XP abandoned the longused Windows 95 for a more powerful code base and offered a more practical interface and improved application and memory management. The highly successful XP standard was succeeded in late 2006 by Windows Vista, which experienced a troubled rollout and met with considerable marketplace resistance, quickly acquiring a reputation for being a large, slow, and resource-consuming system. So, Microsoft in 2009, released Windows 7, an OS whose interface was similar to that of Vista but was met with enthusiasm for its noticeable speed improvement and its modest system requirements.

# **7-1 Windows 7**

# **What is Windows 7 ?**

Windows 7 is an Operating System software which tells the computer, what and how to do as it takes your instructions and passes them to the computer to get your work done by it. An operating system allows your computer to manage software and perform essential tasks You can give instructions to the computer through different options. You can open programs by using small pictures called Icons. As everything

on it is represented graphically in the forms of pictures or menus, that's why it is called Graphical User Interface (GUI). The (GUI) and allows you to visually interact with your computer's functions in a logical, fun, and easy way.

If it is a shared PC; more than one user uses it, or one user with password protected, you will arrive at Welcome Screen

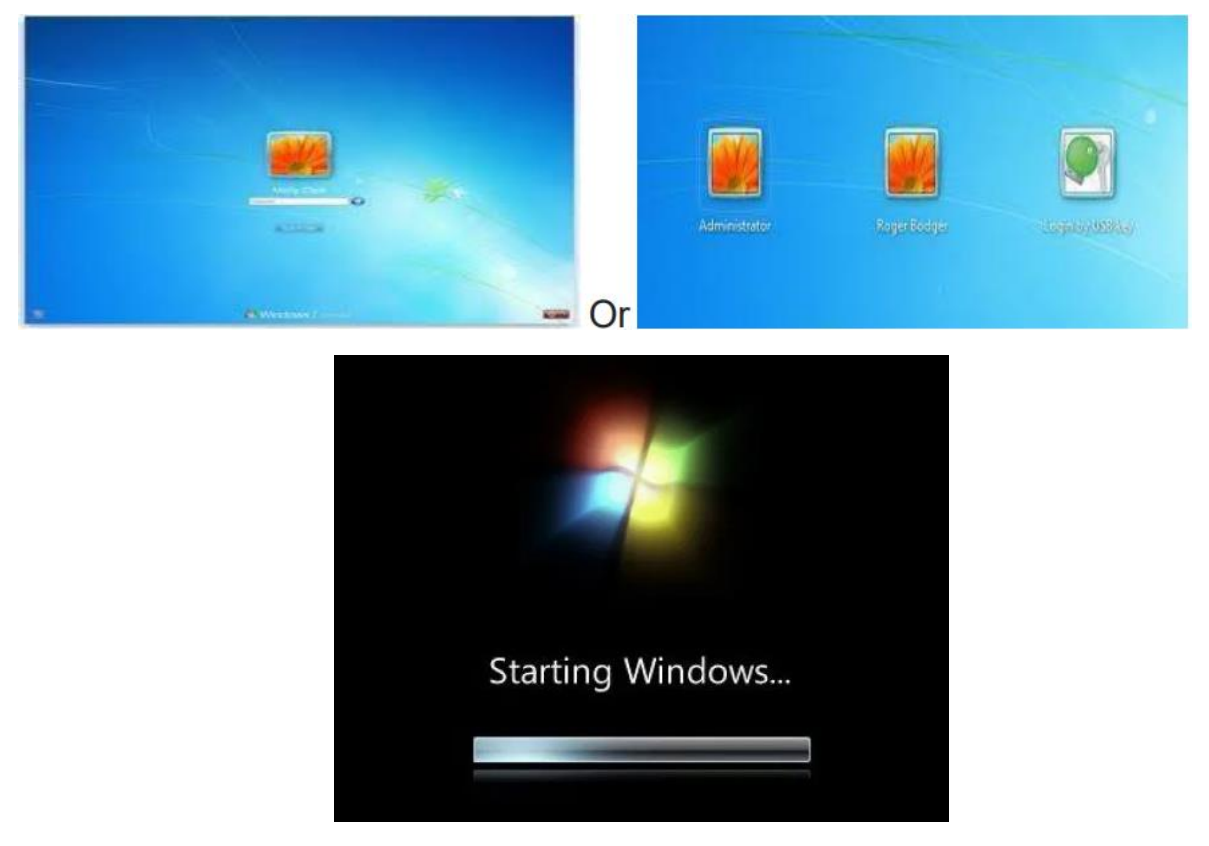

# **7-2 Components of Windows 7**

The different components of windows, which help us to interact with computer are:

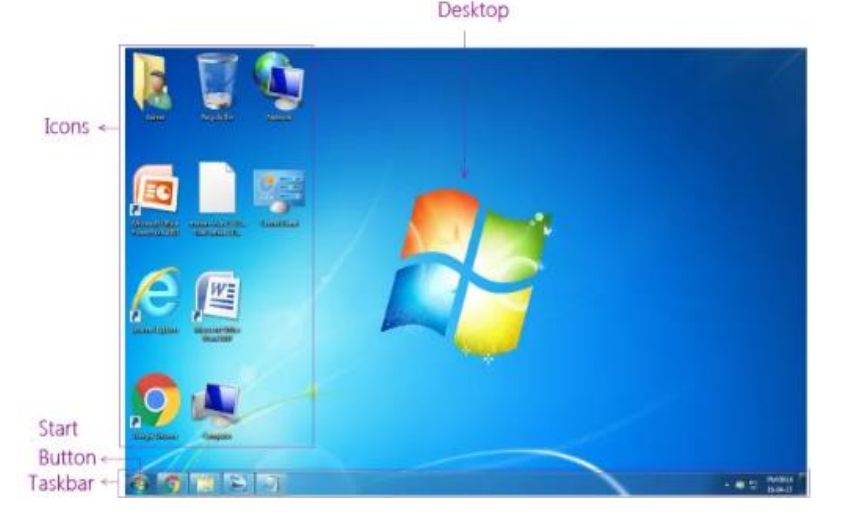

# **7-2-1 The Desktop**

This is the first screen which appears when the Windows 7 is loaded in the computer's memory. It is the work area where dialog boxes, windows, icons, and menus appear. the Windows 7 desktop contains items you can use to do your job. For instance, from your desktop, you can perform file-management tasks and run software applications. You can customize the appearance of the desktop to suit your preferences.

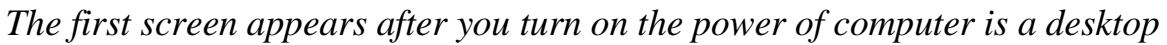

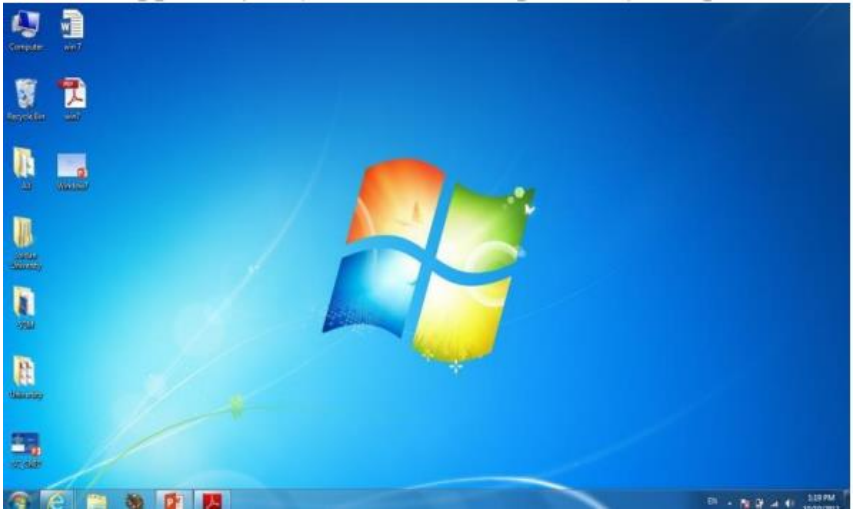

# 7-3 **The Desktop Components**

The desktop for Windows 7 consists of two main components

1-**Desktop**: that contains many components like icons "file, folder, shortcut. etc.)

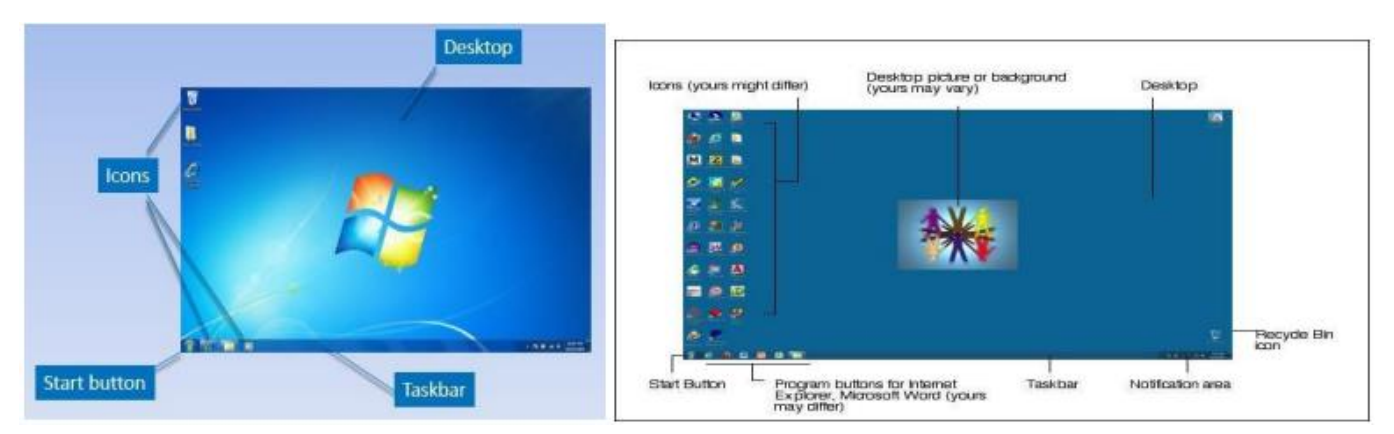

### 2. **Task Bars**

It helps to manage the various currently active programs opened in different windows. we can switch between these programs by clicking their buttons on the taskbar.

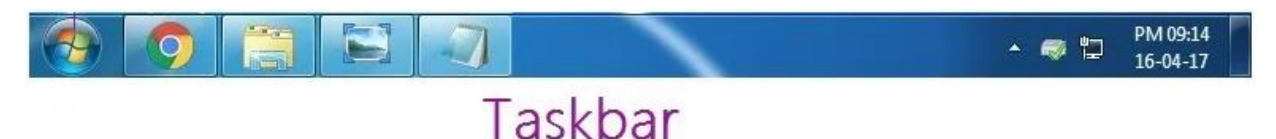

# **7-3-1 Desktop Icons**

The Desktop is where you'll find icons (small pictures) for many of your most frequently used programs.

1- **Icons**: An icon is a graphic image, a small picture or object that represents a file, program, web page, or command. Icons help you execute commands, open programs or documents quickly. To execute a command by using an icon, click or double-click on the icon. It is also useful to recognize quickly an object in a browser list. For example, all documents using the same extension have the same icon.

You'll most likely see icons for Computer, Documents, Recycle Bin, and Internet Explorer.

- a- **Computer** Allows you to see what drives are attached to your computer (for example, your local hard disk drive, your CD/DVD drives, any networked shared drives, and external drives, such as a USB flash drive). You can also view the files that are located on these drives.
- b- **Document –** Supplies a 'catch-all' place for your personal files. Within here you can see your files, any shared files from other computer users and any music or pictures you may have stored. The Documents folder will sometimes be identified by your name instead of the word "Documents."
- c- **Recycle Bin** Stores any files you delete until you empty it.
- d- **Internet Explorer** Contains Windows' built-in web browser that integrates with other Windows components (such as your folders and Documents).

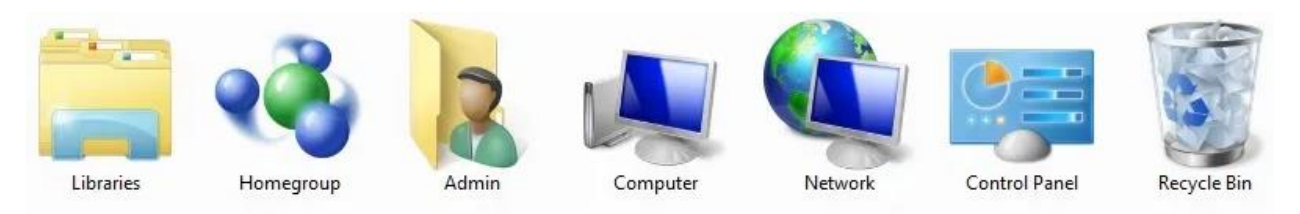

# We can classify icons as the following

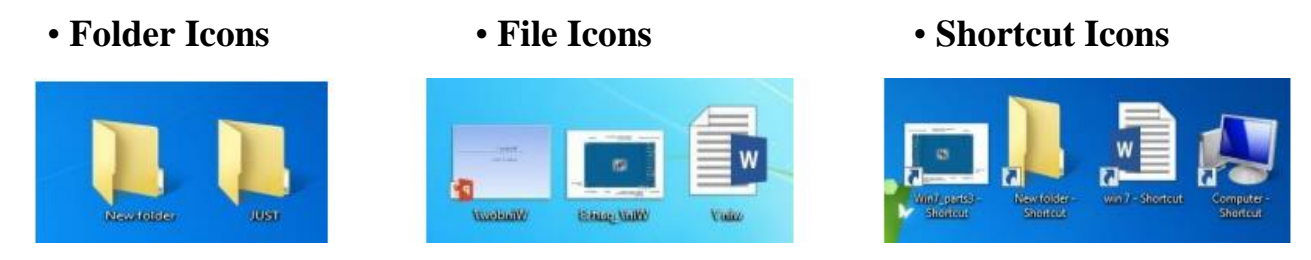

### **What is the difference between a file, a folder, and a shortcut**?

All the data on your hard drive consists of files and folders. The basic difference between the two is that files store data, while folders store files and other folders. The folders, often referred to as directories, are used to organize files on your computer. The folders themselves take up virtually no space on the hard drive. Files, on the other hand, is a collection of data. stored in one unit, identified by a filename. And filename period file extension can range from a few bytes to several gigabytes. They can be documents, programs, libraries, and other compilations of data.

File name consists of two-part name and extension

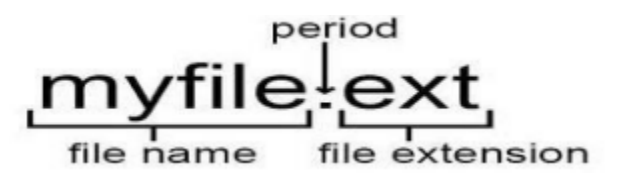

# **2- shortcut**

A shortcut is a link that points to a program on the computer. Shortcuts allow users to create links to their programs in any folder, Start bar, Taskbar, Desktop or other locations on their computer. A shortcut in Windows is commonly identified by a small arrow in the bottom corner of the icon.

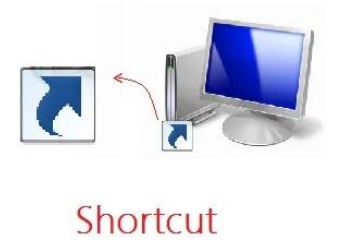